# <span id="page-0-0"></span>**Schnellstart**

# **ISIS / Moodle**

[ISIS](https://isis.tu-berlin.de/2.0/) (auch: ISIS2) ist die Bezeichnung der Moodle-basierten Lernplattform der TUB. Sie ist sehr gut geeignet, um Ihre Materialien Ihren Studierenden (und nur diesen) zugänglich zu machen. Darüber hinaus bietet es zahlreiche weitere Funktionen zur Zusammenarbeit und Aufgabenvergabe.

Hier erfahren Sie, wie Sie als Lehrende (in Moodle:[Trainer](https://docs.moodle.org/de/Trainer-Rolle)) ISIS/moodle in der Lehre einsetzen, wenn Sie damit bislang noch keine oder nur wenige Erfahrungen gemacht haben.

## **Kursersteller\*in werden**

Um ISIS für die Lehre einzusetzen, müssen Sie:

- 1. [Kurserstellerrechte beantragen](https://isis.tu-berlin.de/local/antraege/kurserstellung.php)
- 2. [einen Kursraum für Ihre Lehrveranstaltung erstellen.](https://isis.tu-berlin.de/mod/glossary/showentry.php?courseid=1&eid=16&displayformat=dictionary)
- 3. [Inhalte zum Kurs hinzufügen](https://docs.moodle.org/de/Kurzanleitung_f%C3%BCr_Trainer/innen#Inhalte_zum_Kurs_hinzuf.C3.BCgen)
- 4. [Ihren Studierenden den Zugang ermöglichen](https://docs.moodle.org/de/Kurseinschreibung)

Weitere detaillierte Anleitungen finden Sie in der [ISIS-Hilfe](https://isis.tu-berlin.de/mod/glossary/view.php?id=6&mode=cat) und in der [Moodle-Dokumentation](https://docs.moodle.org/de/Moodle-Kurs_verwalten). Informationen für die Studierenden gibt es in der [Teilnehmer-FAQ.](https://docs.moodle.org/de/Teilnehmer_FAQ)

- **Link**:<https://isis.tu-berlin.de>
- **Veranstalter\*innen**: brauchen einen TUB-Login und Kurserstellerrechte
- **Teilnehmer\*innen**: brauchen einen TUB-Login und den Einschreibeschlüssel für den jeweiligen Kurs (muss beim Anlegen des Kurses festgelegt werden)
- **Teilnehmerzahl**: unbegrenzt

#### **ISIS: Kompaktkurs**

In Moodle gibt es verschiedene **Aktivitäten**, die Sie je nach didaktischer Zielsetzung beliebig kombinieren können:

- [Kommunikation fördern](https://digit.zewk.tu-berlin.de/wiki/doku.php?id=isis:kommunikation)
- [Aufgaben stellen und bewerten](#page-0-0)
- [Medien bereitstellen](https://digit.zewk.tu-berlin.de/wiki/doku.php?id=isis:medien)
- [Tests durchführen](https://digit.zewk.tu-berlin.de/wiki/doku.php?id=isis:tests)
- [Kollaboration unterstützen](https://digit.zewk.tu-berlin.de/wiki/doku.php?id=isis:kollaboration)
- [Hausaufgaben online realisieren](https://digit.zewk.tu-berlin.de/wiki/doku.php?id=isis:hausaufgaben)

Zum Ziel der Kommunikation und Kollaboration eingesetzte Aktivitäten eignen sich auch gut für organisatorische Zwecke, zum Beispiel zur Verteilung von Referatsthemen oder zur Terminfindung.

#### **Weiterführende Informationen**

[Moodle-Dokumentation: MoodleDocs](https://docs.moodle.org/de/Hauptseite) (Achtung: Achten Sie hier immer auf die aktuelle Version!)

### **Online-Lehre-Team: Beratung und Workshops**

Sie haben noch offene Fragen in Bezug auf ISIS, zum Beispiel zur Umsetzung eines konkreten Lehrprojektes oder zur Produktion eines Lehrvideos?

- [Webinare und Online-Kurse,](https://digit.zewk.tu-berlin.de/wiki/doku.php?id=support:kurse) u.a. Spezialworkshops zu ISIS/Moodle
- individuelle Beratung: [Online-Lehre-Team der ZEWK](https://www.zewk.tu-berlin.de/v_menue/wissenschaftliche_weiterbildung/digitale_medien/)

From:

<https://digit.zewk.tu-berlin.de/wiki/> - **TU digit | Das Wiki zu Digitalen Kompetenzen und Medienproduktion an der TU Berlin**

Permanent link: **<https://digit.zewk.tu-berlin.de/wiki/doku.php?id=isis:schnellstart&rev=1599737639>**

Last update: **2020/09/10 13:33**

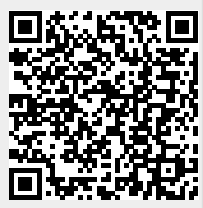